# FT809

NET IMPRESS フラッシュマイコンプログラマ用 コントロールモジュール

ターゲットマイコン:TMP86FS28FG

インストラクションマニュアル

株式会社DTSインサイト

# FT809 INSTRUCTION MANUAL No. M2388KU-05

# 改訂履歴

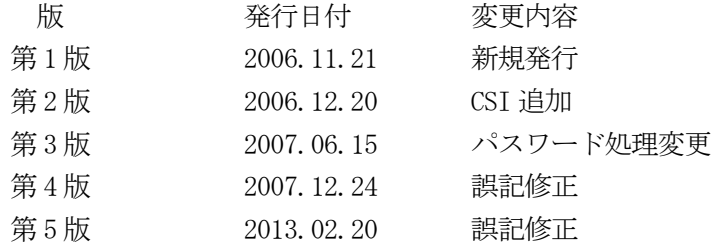

# おことわり

- 1)本書の内容の全部または一部を、無断転載することは禁止されています。
- 2)本書の内容は、改良のため予告なしに変更することがあります。
- 3)本書の内容について、ご不審な点やお気付きの点がございましたらご連絡ください。
- 4)本製品を運用した結果の内容の影響につきましては、3)に関わらず責任を負いかねますので ご了承ください。

© DTS INSIGHT CORPORATION. All Rights Reserved. Printed in Japan

目次

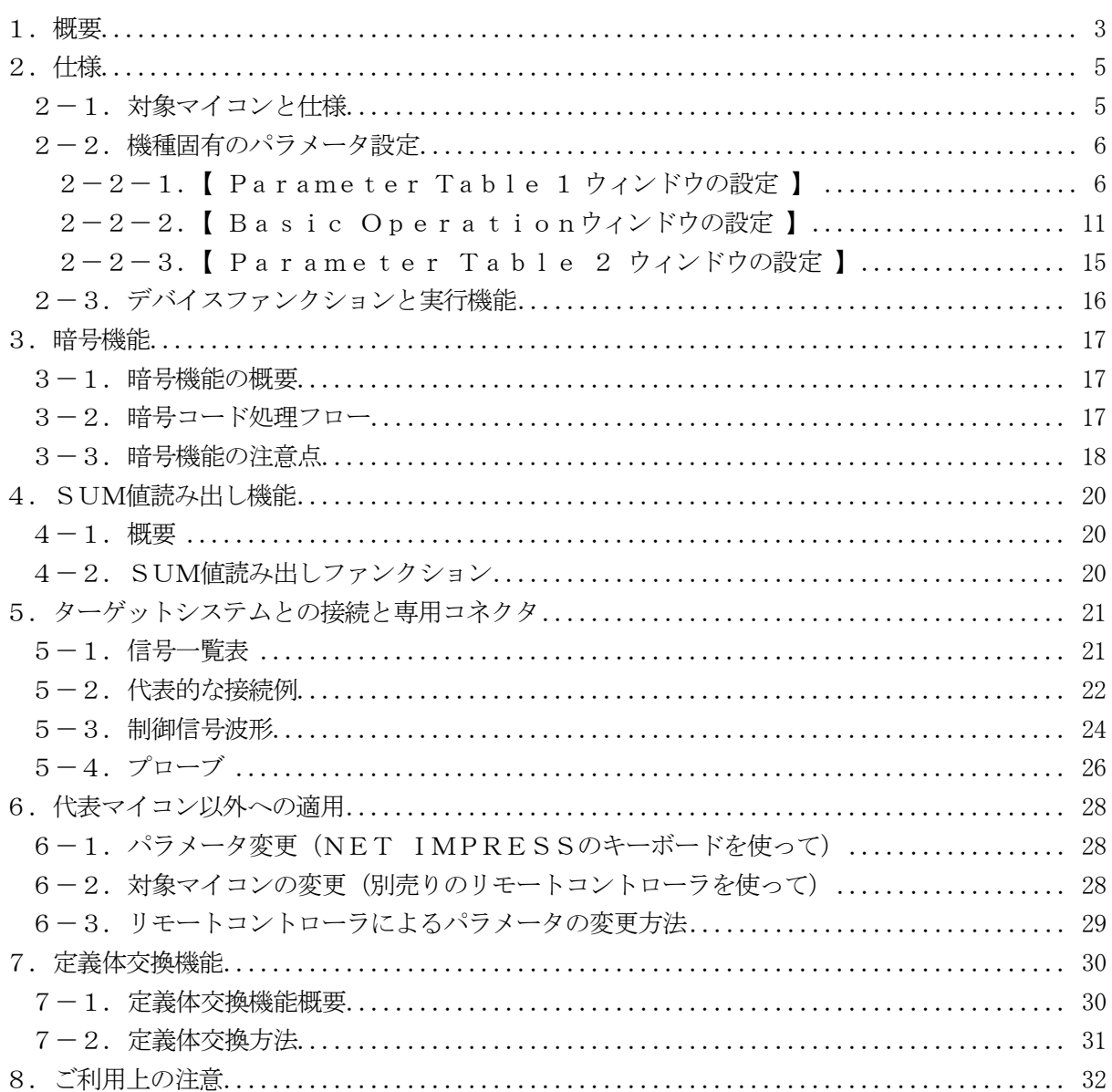

### 1.概要

FT809は、NET IMPRESSシリーズアドバンスオンボードフラッシュマイコンプログ ラマ用のコントロールモジュールです。

FT809は、東芝製:TMP86FS28FGを代表機種とする、これと同一のアルゴリズム· プロトコルで書き込み可能なフラッシュメモリ内蔵マイコンを対象とします。

書き込み制御情報を内蔵したコンパクトフラッシュカードで構成されます。

コントロールモジュール(コンパクトフラッシュカード)の書き込み制御情報エリア以外は、DOS ファイル領域として、お客様がホストコンピュータ上で作成したオブジェクトファイルの一時的保管 領域等としてご利用頂けます。

コントロールモジュールは、/P128、/D128、/D512のオプション指定となります。 Dタイプは、コントロールモジュールフォルダ切り換えが可能です。

弊社では、標準プローブケーブルとして、AZ410、AZ411、AZ412、AZ413、の 4タイプをご用意しております。

その他のプローブケーブルについては、弊社又は代理店にお問い合わせください。

### < ご注意 >

コントロールモジュールでは、当該代表マイコンと同一のアルゴリズム・プロトコルをもつ、他の マイコンの書き込みが可能です。

書き込み方式が同一の当該代表マイコン以外のマイコン用としてご利用される場合は、別売りのリ モートコントローラ (AZ490)によって、コントロールモジュール内の一部のパラメータを書き 換える必要があります。

パラメータの書き換えについては、第6章をご参照ください。

お客様がお使いになられるマイコンが、本製品の代表マイコンとその書き込みプロトコル・アルゴ リズム等が同一であるか、もう一度ご確認ください。

書き込み方式の異なるマイコンに対するご利用は、ターゲットマイコン及びそれを含むユーザシス テムを破壊する恐れがあります。

## 【 確認事項 】

- a. コントロールモジュールのマニュアルに表記されている代表マイコン型名と同一の 書き込み方法か否か?
- b. 書き込み制御アルゴリズムが代表機種と一致しているのか?
- c.書き込み制御のための通信プロトコルが代表マイコンと同一か?
- d.RAMローディング方式の書き込み制御プログラムを採用しているマイコンでは、当該する マイコン用の書き込み制御プログラムが用意されているか? また、そのプログラムの仕様は、本器の代表マイコン用の書き込み制御プログラムと同一の 書き込み仕様となっているか?

ご不明な点は、弊社または代理店へお問い合わせください。

# 2.仕様

2-1.対象マイコンと仕様

特に記載なき項目は、NET IMPRESS標準に準じます。

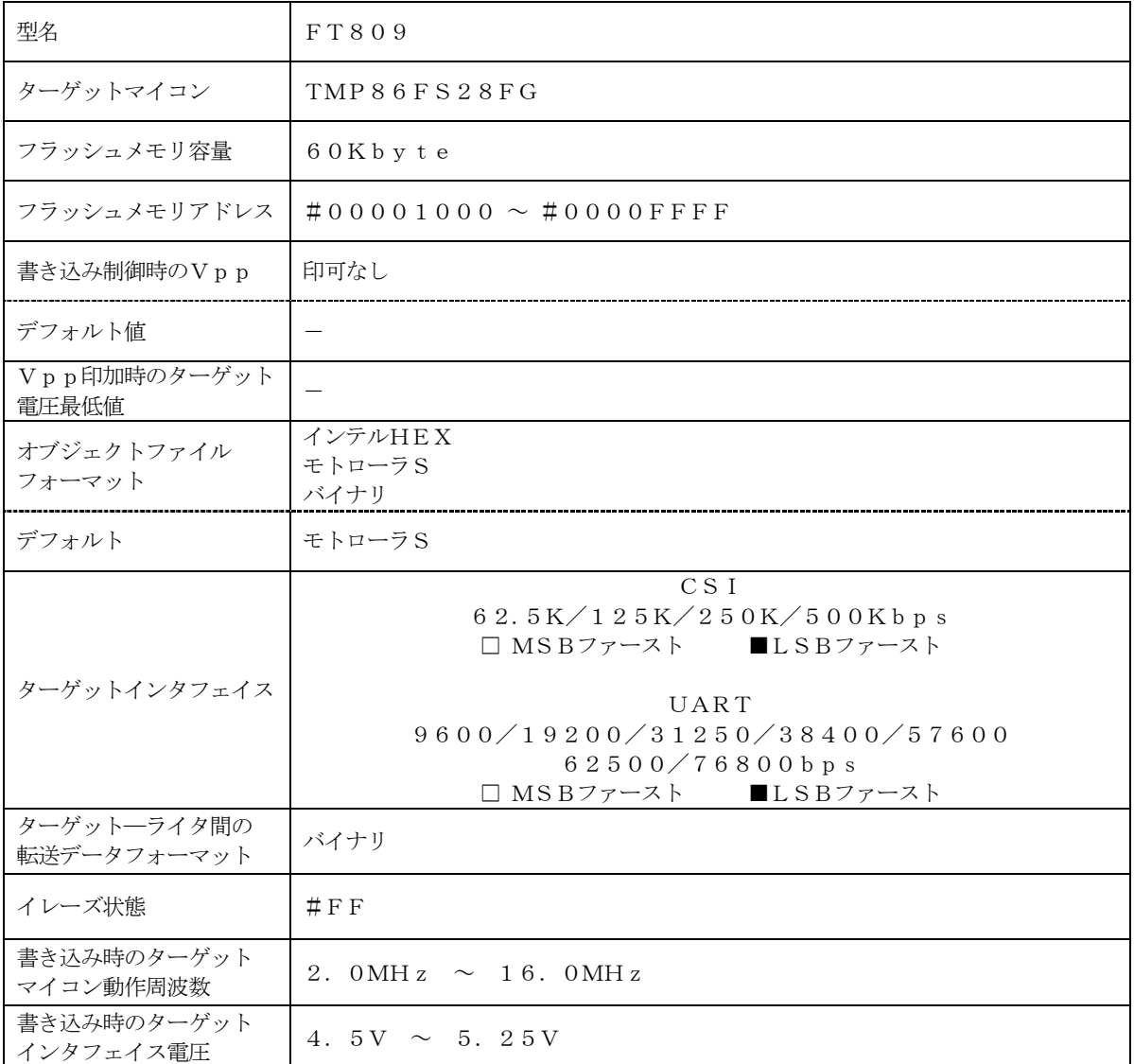

### 2-2.機種固有のパラメータ設定

AZ490 (リモートコントローラ: Windows上で動作)を利用して次の初期設定を行いま す。

リモートコントローラのご利用方法については、AZ490:リモートコントローラのインストラ クションマニュアルをご参照ください。

 $2-2-1$ . 【 Parameter Table 1 ウィンドウの設定 】

Parameter Table 1 画面上で、ターゲットマイコンにあったパラメータ設定を行いま す。

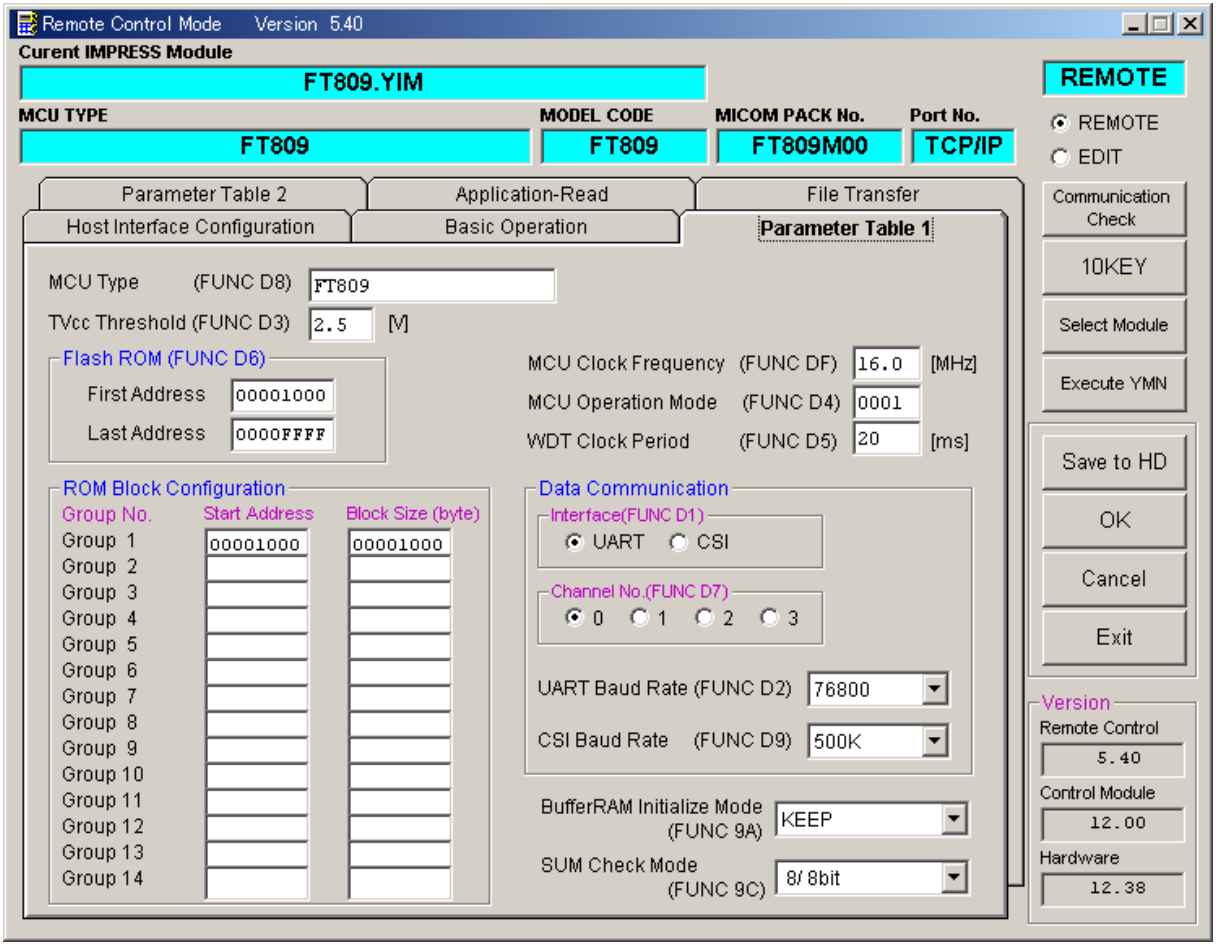

①TVcc Threshold【 FUNC D3 】

ターゲットマイコンの動作電圧の下限値よりさらに10%程低い値を設定してください。 NET IMPRESSは、ターゲットマイコンの動作電圧(TVcc)を監視しており、 この電圧がここで設定する電圧値以上の時に、デバイスファンクションを実行します。 NET IMPRESSでのTVccスレッショルドの設定は、NET IMPRESSの インストラクションマニュアル【 5-4-5 TVccスレッショルド設定 】をご参照ください。

②Flash ROM【 First/Last Address 】【 FUNC D6 】 マイコンに内蔵されているフラッシュメモリ領域(First/Last Address)を 設定してください。 NET IMPRESSでのFlash ROMの設定はできずに、表示のみとなります。

NET IMPRESSインストラクションマニュアル【 5-4-8 フラッシュメモリ領域 表示 】をご参照ください。

③ROM Block Configuration

フラッシュメモリのブロック構成を設定します。

< ブロック情報テーブル >

ブロック情報テーブルは、ブロックグループNo.、ブロックグループのスタートアドレス、 ブロックサイズの3情報からなります。

ブロックグループNo.:Group1~Group2までの2Groupが指定できます。 連続したブロックサイズの等しい一群のブロックを一つのブロック グループとして、アドレスの若い方から、若い番号のブロック番号を 付与します。

スタートアドレス: ブロックグループの開始アドレスです。 このアドレスからブロックサイズで定められた大きさのフラッシュ メモリが連続して並び、一つのブロックグループを構成します。

ブロックサイズ: NET IMPRESSは、次の(ブロック)グループアドレスまで、 このブロックサイズで定められたフラッシュメモリブロックが連続して 配置されるものと解釈されます。

また、ブロックサイズを1にするとアクセス禁止領域となります。アク セス禁止領域はデバイスファンクション実行領域でも、デバイスファン クションが実行されません。

例 )

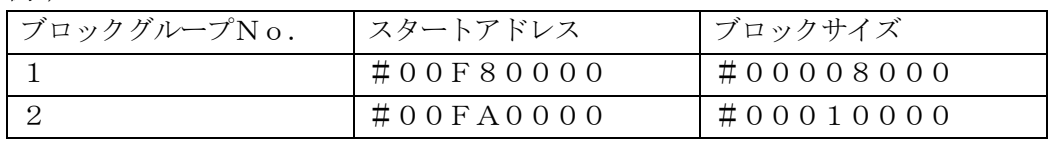

スタートアドレス

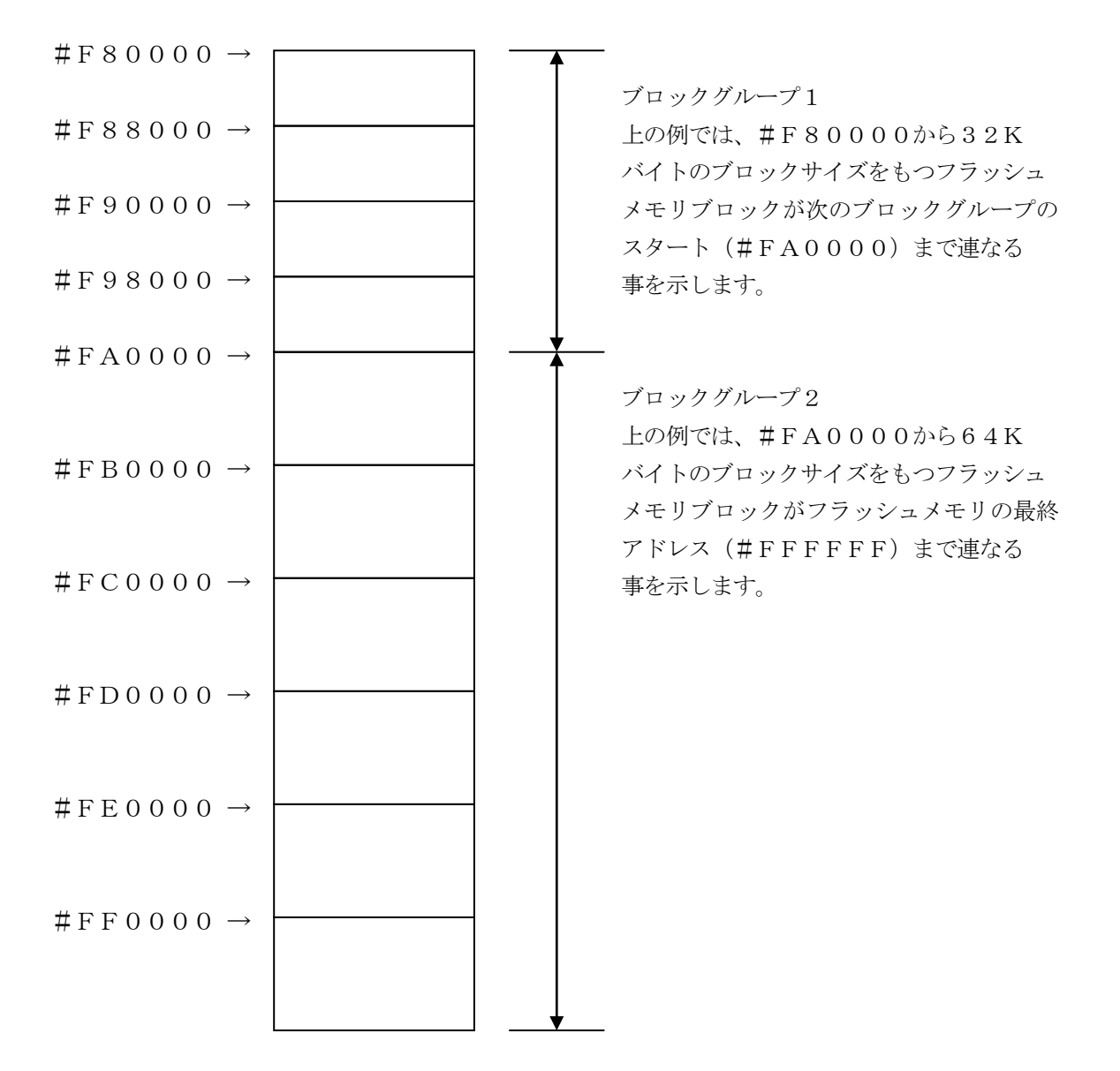

④MCU Clock Frequency【 FUNC DF 】

マイコンの動作周波数を入力してください。

注NET IMPRESSでのMCU Clock設定は、NET IMPRESSのインストラク ションマニュアル【 5-4-13 MCU動作周波数設定 】をご参照ください。

⑤MCU Operation Mode【 FUNC D4 】

リードプロテクト機能に関する動作モードとして、デバイスファンクションにおけるプロテクトの 処理が定義されています。

- Bit0 :デバイスファンクション開始時のプロテクト解除 0 無効 / 1 有効
- Bit1 :デバイスファンクション終了時のプロテクトセット 0 無効 / 1 有効

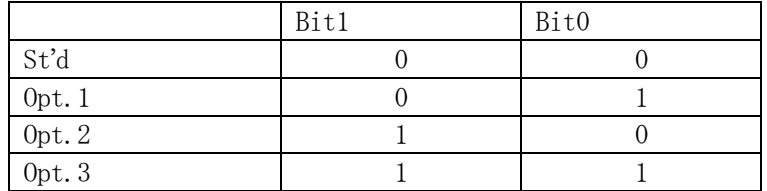

注意:プロテクト機能は機能仕様を十分ご理解した上でご利用ください。

プロテクト解除はチップ消去により行います。そのため、これを有効にした場合、一部領域 処理は行いません。

本機能ご利用の際は必ずマイコンパックインストラクションマニュアルをご参照ください。

⑥WDT Clock Period【 FUNC D5 】

NET IMPRESSは、オンボードプログラミング中に定周期のクロックパルスを出力する 機能を持っています。この周期を利用する場合はWDT周期の設定を行います。 定周期パルスは、5-1信号一覧表のWDT(18ピン端子)信号から出力されます。 NET IMPRESSでのWDT設定は、NET IMPRESSのインストラクション マニュアル【 5-4-7 ウォッチドックタイマ設定 】をご参照ください。

⑦Data Communication

NET IMPRESSとターゲットマイコン間の通信設定を指定します。 FT809では、ウィンドウの各項目を次のように設定してください。

・通信路選択【 FUNC D1 】 UART(非同期通信)又はCSI(同期通信)を選択してください。 NET IMPRESSでの通信路設定は、NET IMPRESSのインストラクション マニュアル【 5-4-2 通信路設定 】をご参照ください。

・Channel No.【 FUNC D7 】 設定不要です。 NET IMPRESSでの通信チャネル設定は、NET IMPRESSのインストラクション マニュアル【 5-4-9 通信チャネル設定 】をご参照ください。

・UART Baud Rate【 FUNC D2 】 UARTインタフェイスでご利用の場合は、ご利用になるボーレートを設定してください。 NET IMPRESSでのUART通信速度設定は、NET IMPRESSのインストラク ションマニュアル【 5-4-3 UART通信速度設定 】をご参照ください。

・CSI Baud Rate【 FUNC D9 】 CSIインタフェイスでご利用の場合は、ご利用になるボーレートを設定してください。 NET IMPRESSでのCSI通信速度設定は、NET IMPRESSのインストラク ションマニュアル【 5-4-4 CSI通信速度設定 】をご参照ください

### ご注意

ご利用のマイコンによっては動作周波数によりボーレートに制限があるものがございます。

⑧MCU Type【 FUNC D8 】

この項目へ設定された内容が、ウィンドウ左上部のMCU Type及びNET IMPRESS 本体上に表示されます。

マイコンの型名、お客様の装置型名など任意の文字を18桁まで入力できます。

⑨OK

Parameter Table 1ウィンドウ内容を、コントロールモジュールに転送するキー です。①~⑧の設定変更後は、ウィンドウに移る前に必ず、OKキーを押してください。 OKキーが押されなければ、パラメータは反映されません。

#### $2-2-2$ . | Basic Operationウィンドウの設定]

Basic Operationウィンドウ上では、次の2項目の設定を行います。

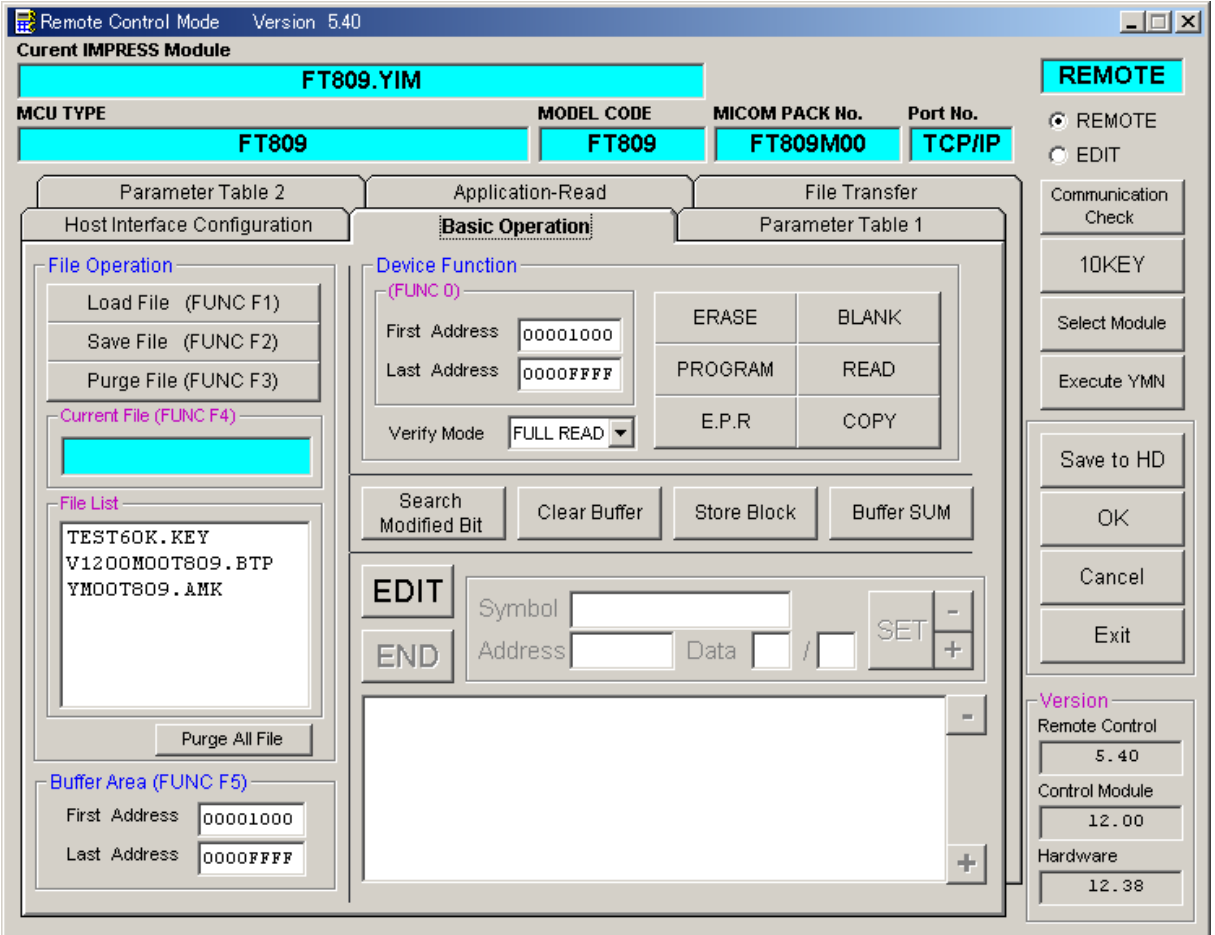

①Device Function【 FUNC 0 】

マイコンへのデバイスファンクションの対象領域を設定します。 通常は、2-2-1.②項のFlash ROM領域と同じ設定にします。 デバイスファンクションアドレス【 FUNC 0 】は、その設定アドレス値により、図2-2-2-1のようにフラッシュメモリのブロック境界アドレスに自動アライメントされます。 この自動アライメントされた領域に対して、デバイスファンクションが実行されます。

②Buffer Area【 FUNC F5 】

NET IMPRESSのバッファメモリ上のデータをセーブ・ロード (バイナリファイルの場合) する領域を設定します。 通常は、2-2-1.②項のFlash ROM領域と同じ設定にします。  $12-2-2-2$ は、Device Function [FUNC 0], Buffer Area【 FUNC F5 】、Flash ROM Area【 FUNC D6 】の関係を示して

います。

 $30K$ 

ウィンドウ内容を、コントロールモジュールに転送するキーです。 ①~②の設定変更後は、ウィンドウに移る前に必ず、OKキーを押してください。 OKキーが押されなければ、パラメータは反映されません。

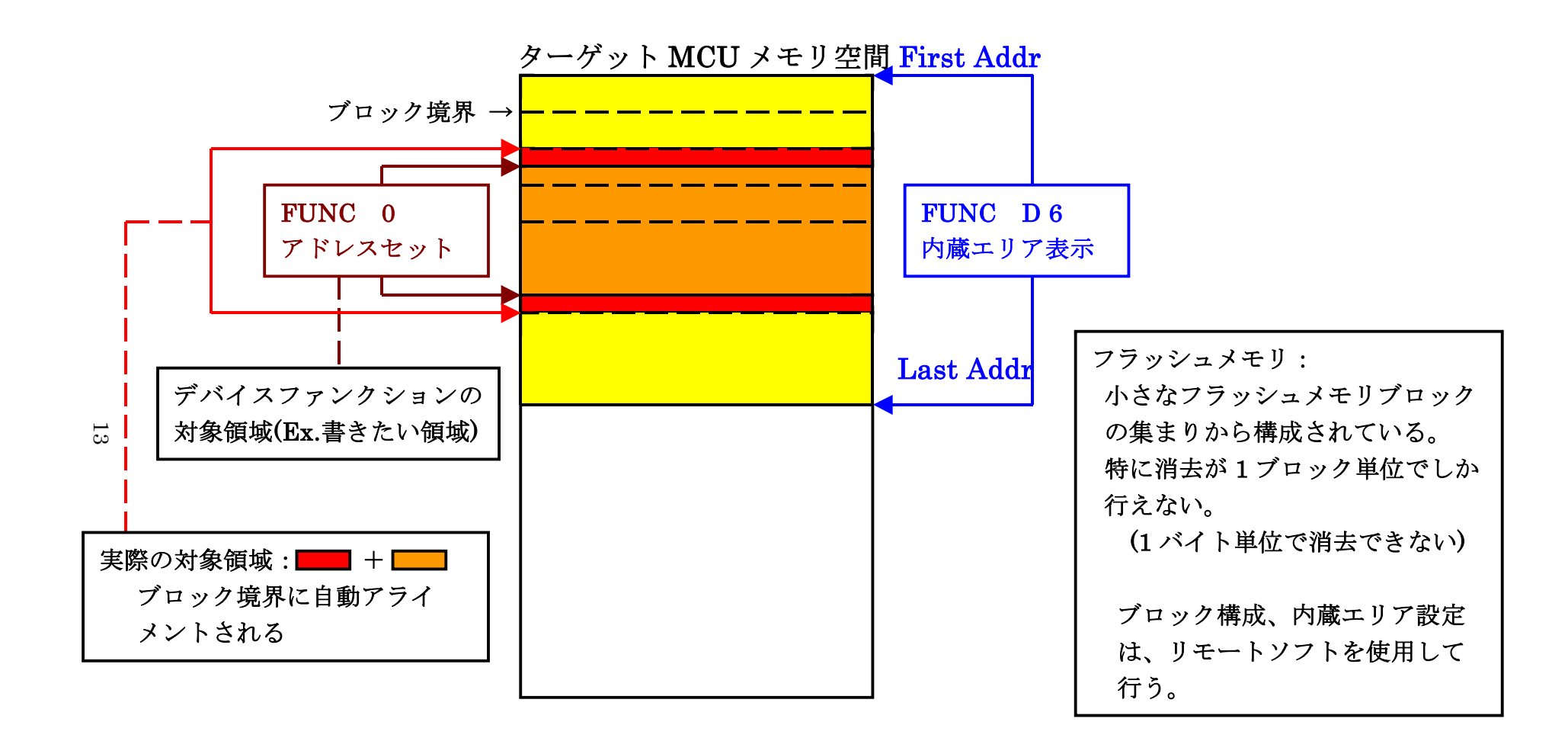

FUNC 0 アドレスセットとアドレスアライメント

 $\boxtimes$  2 - 2 - 2

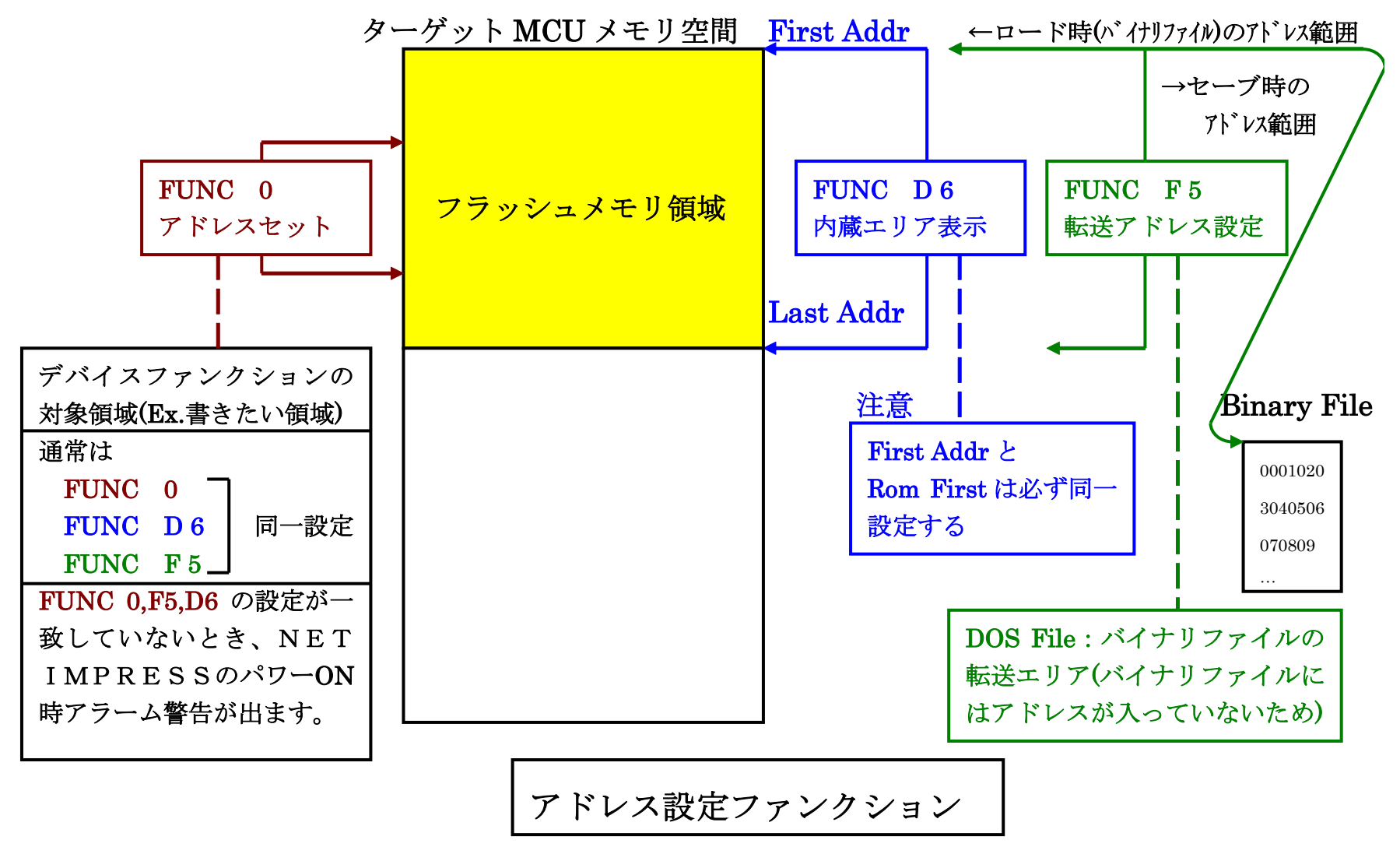

図 $2-2-2-2$ 

 $\overline{1}$ 

## 2-2-3.【 Parameter Table 2 ウィンドウの設定 】

この設定ウィンドウには、マイコン固有パラメータが設定されていますので、変更しないでください、

# 設定変更が必要な場合は、事前に必ず弊社サポートセンタまで、ご相談ください。

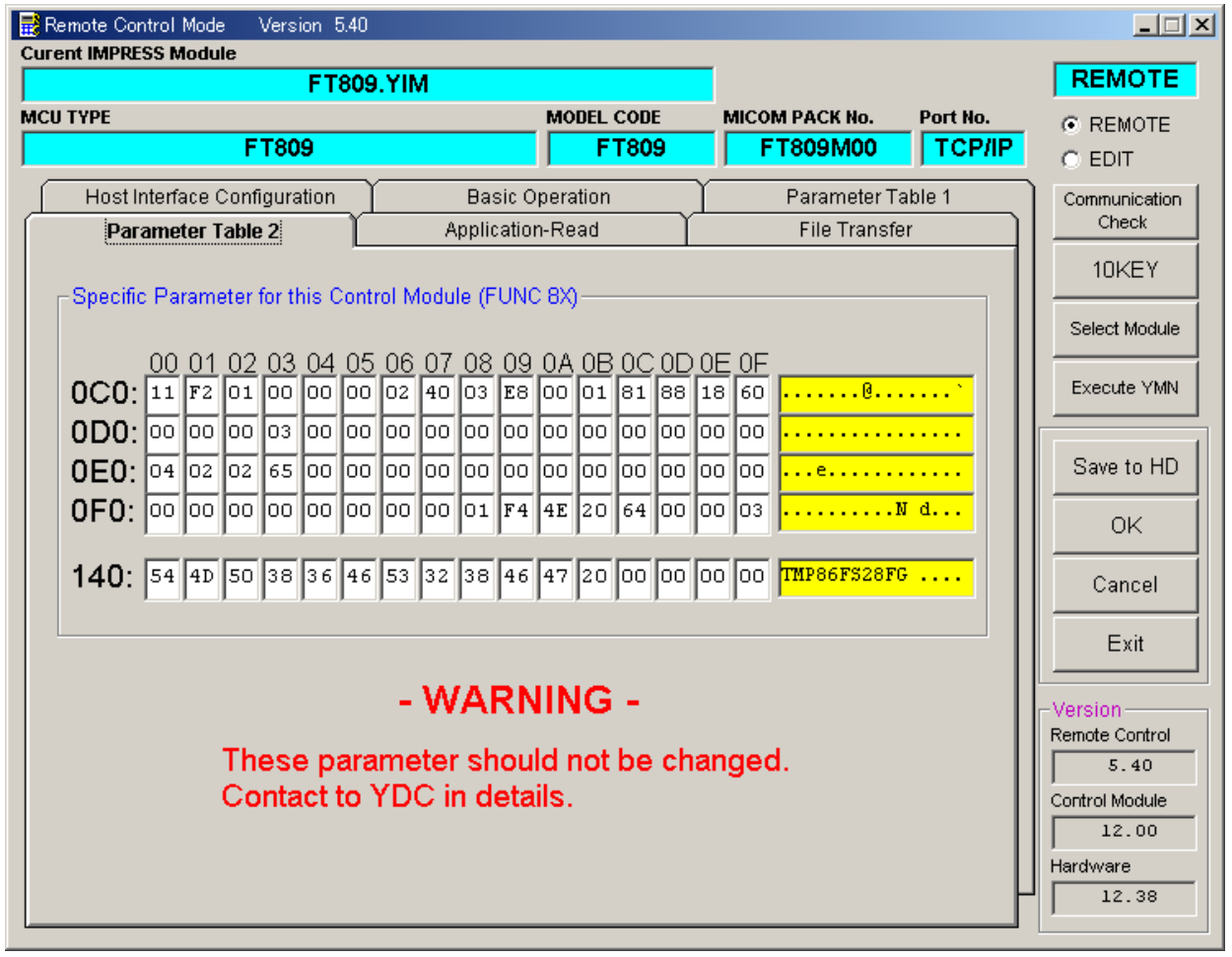

2-3.デバイスファンクションと実行機能

NET IMPRESSのデバイスファンクション起動時に実行される機能は以下のとおりです。

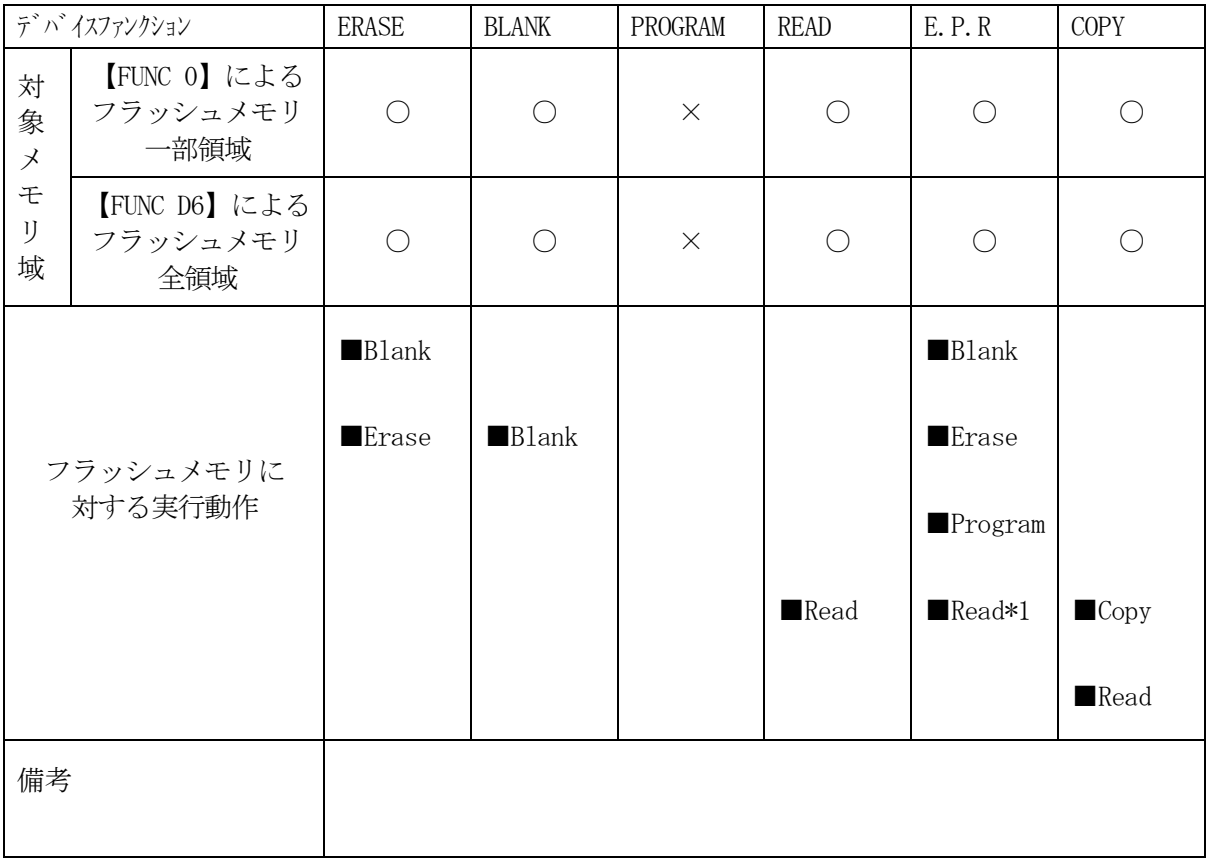

\*1:デバイスファンクションE.P.R、Program時に実行される、Read Verifyは、Read Verify Mode【 FUNC 99 】で 設定されているリードベリファイが実行されます。 NET IMPRESSでのリードモード設定は、NET IMPRESSのインストラクション マニュアル【 5-4-19 リードモード切替 】をご参照ください。

① SUMリードベリファイ

マイコンからProgramを行った領域のSUM値(8ビットデータを16ビットに 0拡張し単純加算した値で、オーバーフローは無視)を読み出し、ライタが Program時に転送した書き込みデータのSUM値と比較します。

② FULLリードベリファイ マイコンからProgramを行った領域のデータを読み出し、ライタが Program時に転送した書き込みデータと比較します。

3.暗号機能

3-1.暗号機能の概要

本コントロールモジュールには、マイコンへ暗号を送信する機能があります。

NET IMPRESSと通信を行うマイコンには、暗号コードを受信・解読する機能が組み込まれて います。暗号コードをマイコンに送信することで不正なデータ書き込み、及び読み出しを防ぐことがで きます。

暗号コードはデバイスファンクション実行時に必要に応じて、マイコン側に送信され、マイコンが暗 号コードチェックを行います。

3-2.暗号コード処理フロー

NET IMPRESSでは、次の方法で暗号コードを入力する事ができます。

xxx.KEYの拡張子を持つ暗号ファイルを、コントロールモジュールのDOS領域にあらかじめ配 置しておきます。

暗号ファイルは、カレントファイル名(現在、NET IMPRESSバッファRAMに展開され ているファイル名)と同じである必要があります。(拡張子は"KEY")

暗号ファイルは、別売りのファイルゼネレータ (AZ281) を、ご利用頂くことで、容易に作成で きます。

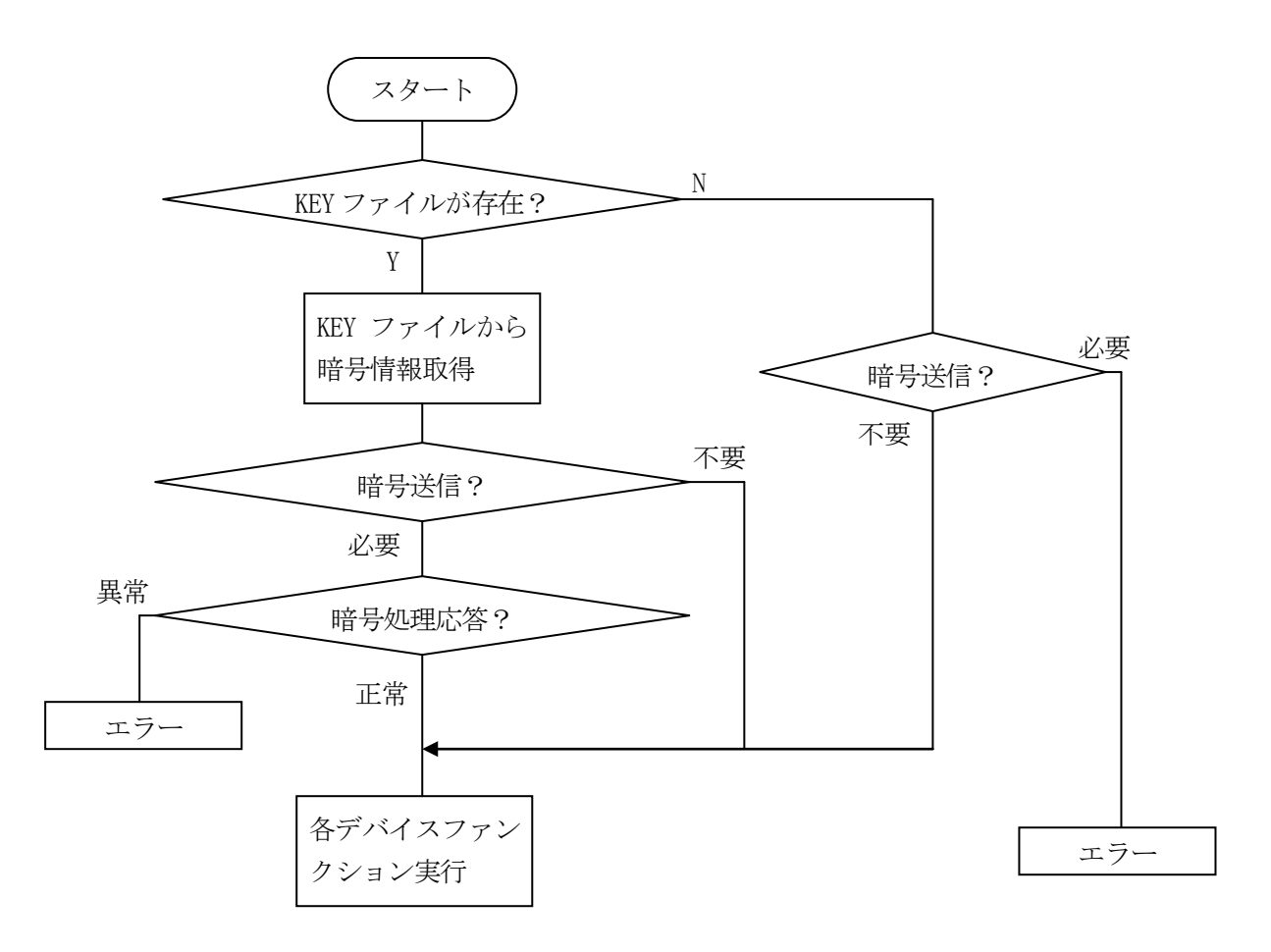

3-3.暗号機能の注意点

暗号コードは本コントロールモジュールで対象のマイコンに対して書き換えを行う場合は、ブランク 品以外では必要になります。暗号コードを忘れてしまった場合、NET IMPRESSから対象マイ コンへの書き換えを行うことができなくなってしまいますのでご注意ください。(暗号を忘れてしまっ た場合の救済措置として、SUM読み出し機能があります)

TMP86FS28FGは#001000~#00FF9Fまでの領域内の8~255バイトが暗号 コード格納領域となります。(暗号コード格納領域は対象マイコンによって異なることがあります。)

また、暗号コード本体とは別に、暗号数(1バイト)の設定が必要です。

例として、暗号数8バイトの暗号を設定する場合、

・暗号数

 アドレス → #0020B4 データ → #08 ・暗号本体 アドレス → #002100  $\overrightarrow{\tau}$   $\rightarrow$  #CF7FD60A731AAEC9

となります。

AZ281をご利用の場合は、暗号格納アドレスデータ・暗号アドレスデータをそれぞれ入力してく ださい。

以下にAZ281利用時の入力例を示します。

KEY File Generator [Modified]

File(E) AddressSize(A) Option(Q) Help(H)

# **KEY File Generator**

 $\Box$ 

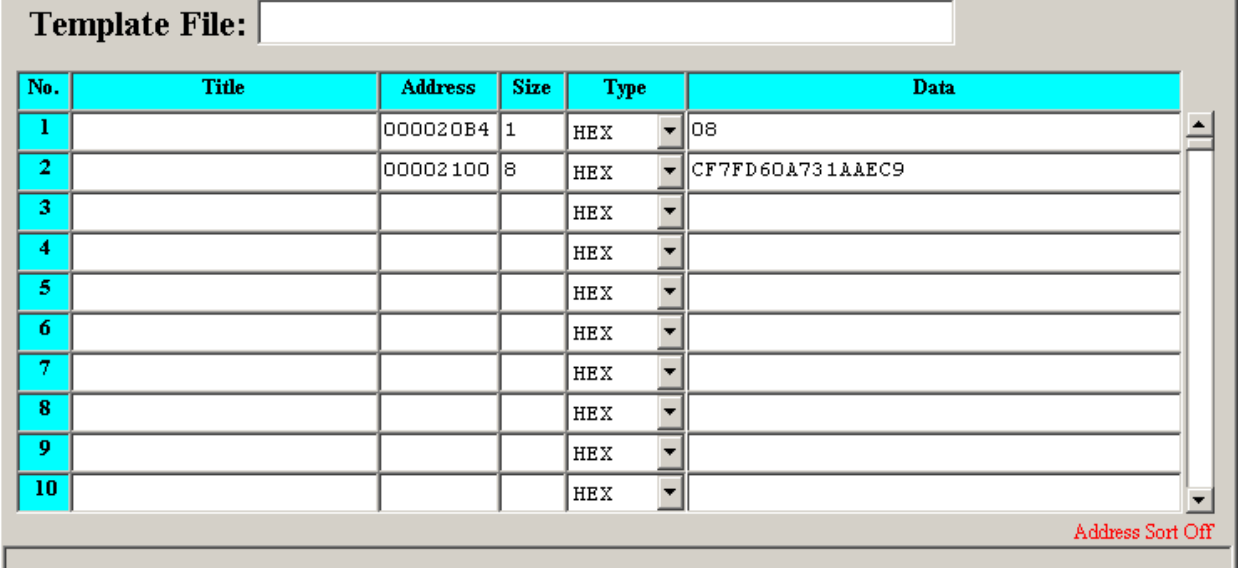

その他の注意点

①暗号コードとして3バイト以上の同一データの配置は禁止されています。 暗号格納領域内に同一データを配置しないでください。

②暗号コードを忘れないために

 暗号コードをオブジェクトデータのSUM値と関連付けておけば、暗号を忘れて しまっても容易に知ることができます。 SUM読み出し機能については第4章をご参照ください。

19

## 4.SUM値読み出し機能

4-1.概要

本コントロールモジュールには、書き込んだオブジェクトのSUM値を読み出す機能があります。 SUM値は暗号コードをマイコンに転送せずに読み出すことが可能です。

オブジェクトデータをSUM値で管理しておくことにより、フラッシュメモリにどのオブジェクトデ ータを書き込んでいたかを知ることができます。

また、暗号を忘れてしまったときなどにも有効です。

- ※:この機能で表示するSUM値は8ビットデータを16ビットデータに0拡張してオーバーフロー 無視で単純加算したものです。
- 4-2. SUM値読み出しファンクション

フラッシュメモリ全域のSUM値を読み出してNET IMPRESSのLCDに表示する機能です。 この機能をご利用になる時には、暗号の入力は不要です。

FUNC 8 8 SET FUNC SET

の、キー操作によりNET IMPRESSのLCDに

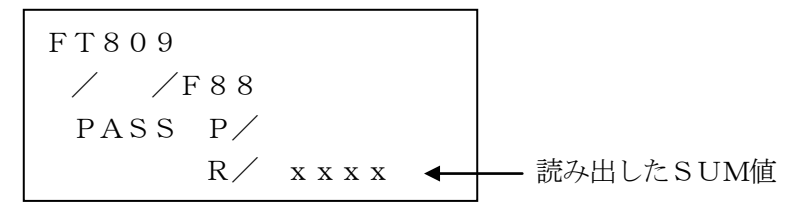

の、ように表示されます。

# 5.ターゲットシステムとの接続と専用コネクタ

### 5-1.信号一覧表

本コントロールモジュールをご利用頂いた場合のターゲットプローブコネクタ端の信号表例を示します。

| マイコン信号名          | IMPRESS 標準信号名     |      |                                            | マイコン信号名                    |                    |
|------------------|-------------------|------|--------------------------------------------|----------------------------|--------------------|
| <b>VSS</b>       | <b>GND</b>        | (15) | $\left(1\right)$                           | <b>GND</b>                 | <b>VSS</b>         |
|                  | TVpp1             | 16   | $\binom{2}{ }$                             | TVccd                      | <b>VDD</b>         |
|                  | TVpp2             | 17   | 3                                          | Vcc                        |                    |
| ウォッチドッグ<br>パルス信号 | WDT               | (18) | (4)                                        | <b>TRES</b>                | 正論理/TRES           |
|                  | TAUX3<br>(TVpp1C) | 19   | (5)                                        | /TRES                      | <b>RESET</b>       |
|                  | TAUX4<br>(TVpp2C) | 20   | (6)                                        | <b>TCK</b>                 | $/SCK$ *1          |
|                  | reserved          | 21   | 7                                          | reserved                   |                    |
|                  | reserved          | 22   | 8                                          | reserved                   |                    |
| UART/CSI 切替え     | <b>TAUX</b>       | (23) | 9                                          | TAUX <sub>2</sub><br>(TRW) |                    |
|                  | <b>TBUSY</b>      | 24   | (10)                                       | /TICS                      | マルチプレクス用<br>信号     |
|                  | TI0               | 25   | 11                                         | /TOE                       |                    |
|                  | TVccs             | 26   | $\left( \! \!{\scriptstyle{12}} \!\right)$ | TMODE                      | <b>TEST</b>        |
| TXD1, SO $*1$    | TRXD              | (27) | $\left( 13\right)$                         | <b>TTXD</b>                | RXD1/BOOT, SI $*1$ |
| <b>VSS</b>       | <b>GND</b>        | (28) | (14)                                       | <b>GND</b>                 | <b>VSS</b>         |

ターゲットプローブ信号表(FT809)

○は、必ず接続頂く信号線です。

( ) の信号についても出力制御を行います。接続は必要な時のみ接続してください。

○や()が付いていない信号線はターゲットシステムの回路には絶対に接続しないでください。

\*1:CSI を使用する場合に接続してください。

SI/SO の接続には切り替え回路が必要となります。

### 5-2.代表的な接続例

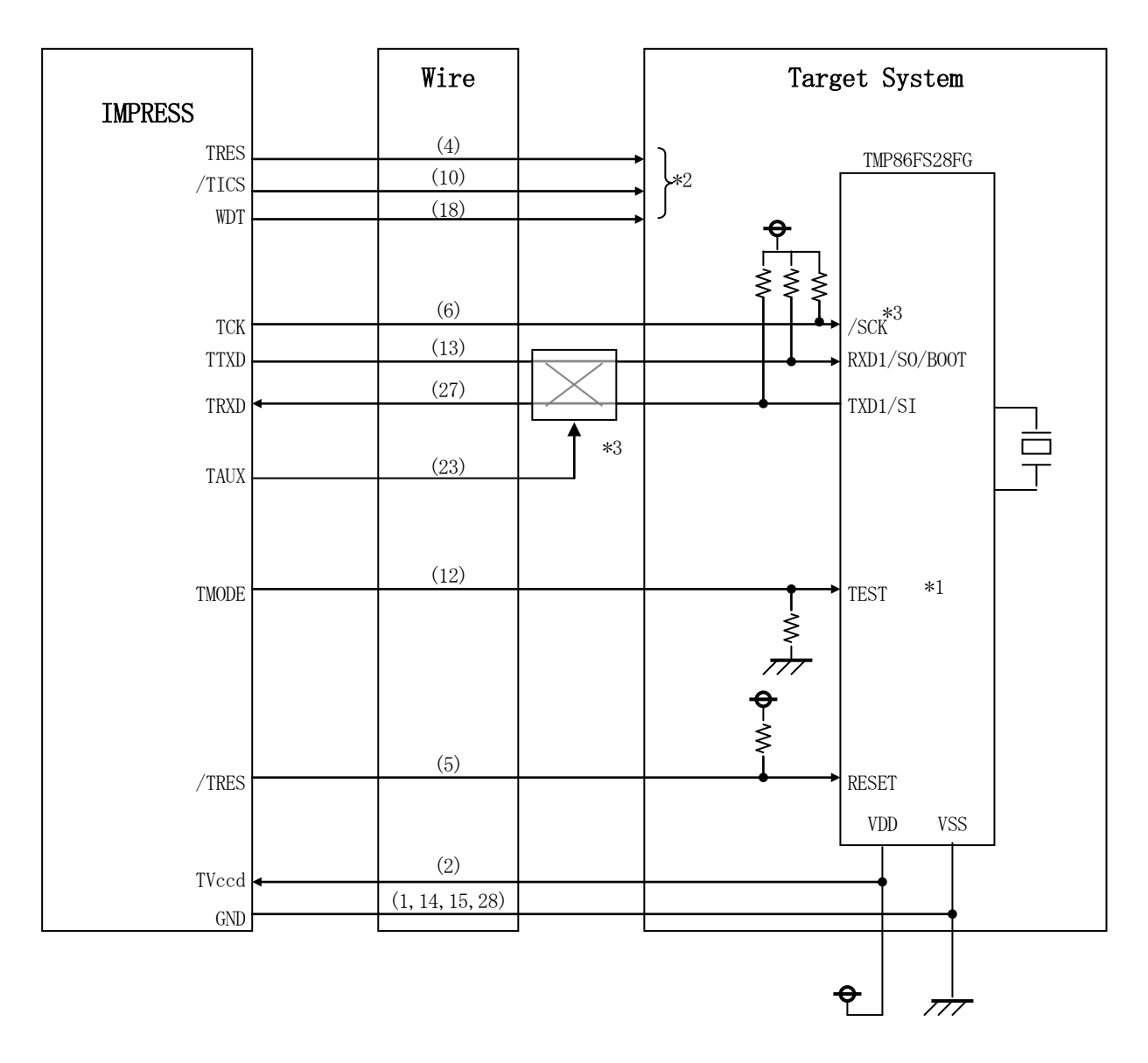

\*1 ターゲットシステム上で所定の論理に設定される場合は接続の必要はございません。

設定値

|    | <b>ST</b> |
|----|-----------|
| 三生 |           |

- \*2 オプション機能です。
- \*3 CSI でご利用の場合には、切り替え回路が必要となります。

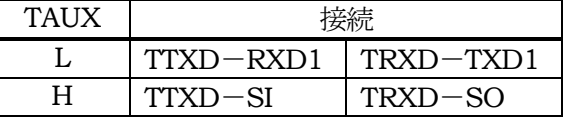

- ①"書き込みモード"など一部の書き込み信号がユーザシステムとの共用端子に定義されている 場合には、それらの信号のマルチプレクス回路をユーザシステムに実装してください。 /TICS信号は、NET IMPRESSのデバイスファンクション実行時にだけアサート される信号です。この信号によって共用端子に実装される信号切り替えを行います。 書き込み制御に使われるこれらの信号が、フラッシュマイコンから制御用専用信号線として 定義されるターゲットシステムでは、マルチプレクス回路は不要です。 マルチプレクス回路をユーザターゲットシステムにいれていただくことにより、/TICSが ネゲートされている時(デバイスファンクションを実行していない時)にNET IMPRESS が接続されていない(コネクタを外した)状態と同一の条件をつくることができます。
- ②WDT信号端子には、WDT Period【 FUNC D5 】で設定されたクロック信号が NET IMPRESSより出力されます。(オープンコレクタ出力) フラッシュメモリ書き込み中に所定のクロック信号が必要なユーザ回路へ接続しご利用ください。

③NET IMPRESSでは、標準プローブ中に/TRES信号を設けてあります。

/TRES信号はターゲットシステム内でワイヤードオアをとり、マイコンの/RESET端子 に接続して頂けるよう、オープンコレクタ出力の信号としています。 TRES信号は、ターゲットシステムが正論理のリセット信号を必要としている場合にご利用

いただけます。TRES信号は、トーテムポール出力の信号です。

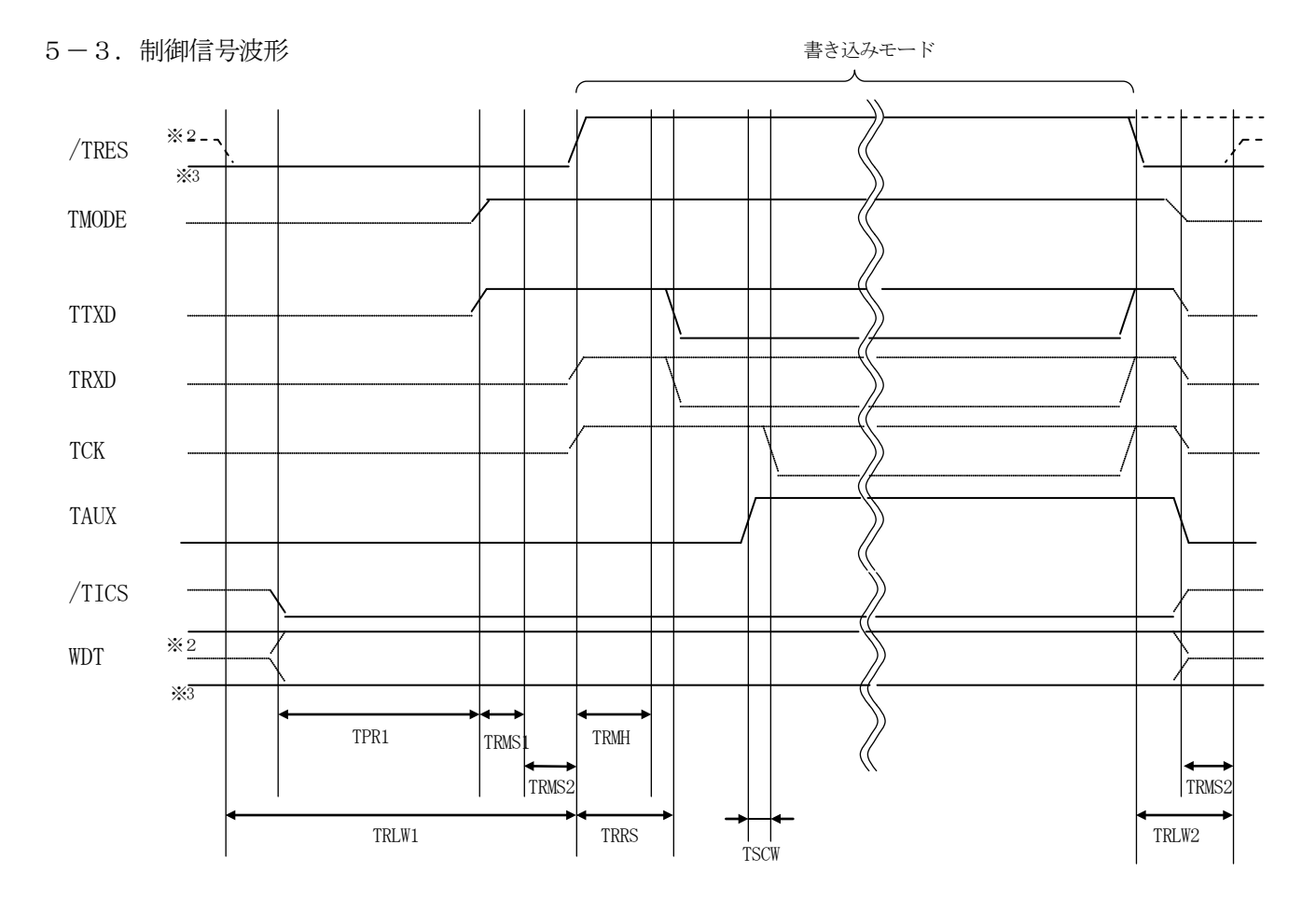

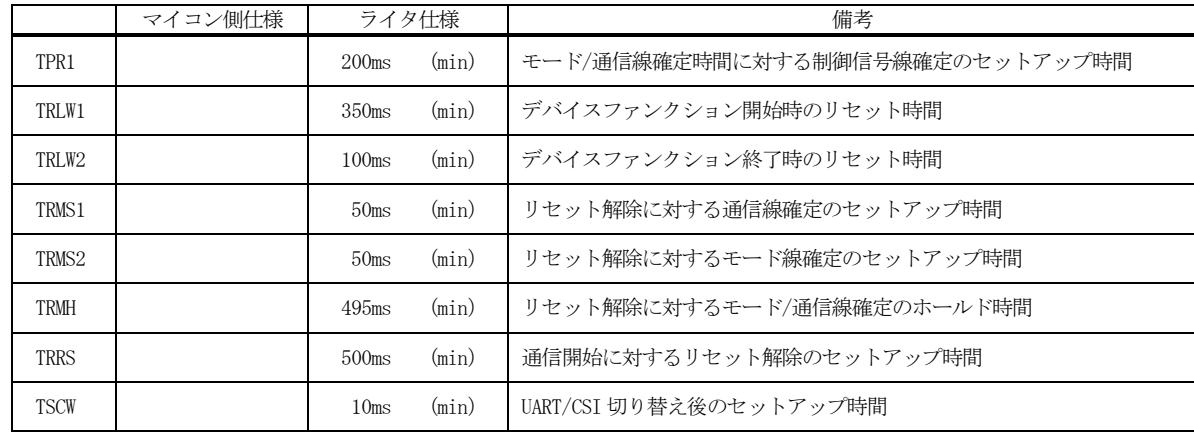

- ※1: "––––––––– "は、HiZを示します。
- ※2: /TRES と WDT はオープンコレクタ出力です。
- ※3: オプション機能です。
- ①フラッシュプログラマの電源投入後、ターゲットシステムの電源を入れてください。 この際フラッシュプログラマはリセット信号をアサート、WDT信号からは周期的なパルスが 出力されます。
- ②プログラムコマンドの起動によって/TICSがアサートされ、フラッシュプログラム用の通信 チャネルがターゲットシステム上でフラッシュプログラマ側に接続されます。 (フラッシュプログラム用の通信チャネル及び、関連信号が他のユーザ回路から独立して常時 フラッシュプログラマに専有されるシステムでは、本信号による信号切り替えは必要ありません)
- ③リセット信号をネゲートすることで、プログラミングモードが起動され、規定の通信回線を使って NET IMPRESSとの通信を始めます。通信は、あらかじめ設定されている通信条件で 行います。

④また、/TICSもネゲートします。

(/TICSアサート後も、WDT信号(出力)から周期的なパルスが出力されつづけます。ま た、リセット信号はデバイスファンクション非実行中、常にアサートされます。)

 $5-4.7$ ローブ

弊社では、標準プローブとしてAZ410、AZ411、AZ412、AZ413の4つを用意して おります。各プローブのご用命は、弊社又は弊社代理店までご相談下さい。

各プローブの仕様は、NET IMPRESSインストラクションマニュアル【 8-6. ターゲット インタフェイス 】または、弊社ホームページをご参照ください。

 $\langle$  AZ411/AZ413  $>$ 

NET IMPRESSの入出力線の多くには、GND線との間に100KΩのプルダウン抵抗が付加 されています。また、ターゲットシステム上で使用するNET IMPRESSからの制御線は、NET IMPRESS用のコネクタを外した際にターゲットシステムに対して障害とならないようにネゲート 状態にしておくことが必要です。

これらの信号に対しユーザシステム上でユーザ電源及びGND信号に対し、10KΩ程度の抵抗によ りプルアップまたはプルダウンしておくことを推奨しています。

フラッシュライタからの制御信号線に対し、プルアップ抵抗(約10KΩ)をユーザシステム内で付 加できない場合には、AZ411/AZ413をご利用下さい。

AZ411/AZ413は、フラッシュライタからの制御出力線に対し、プルアップ/プルダウン抵 抗を任意に付加できるプローブです。

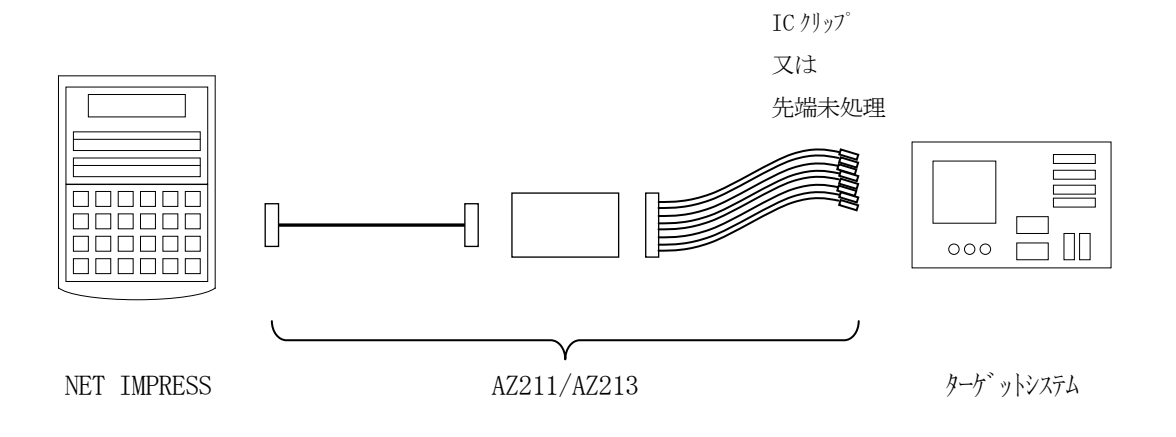

## $<$  AZ411/AZ413 >

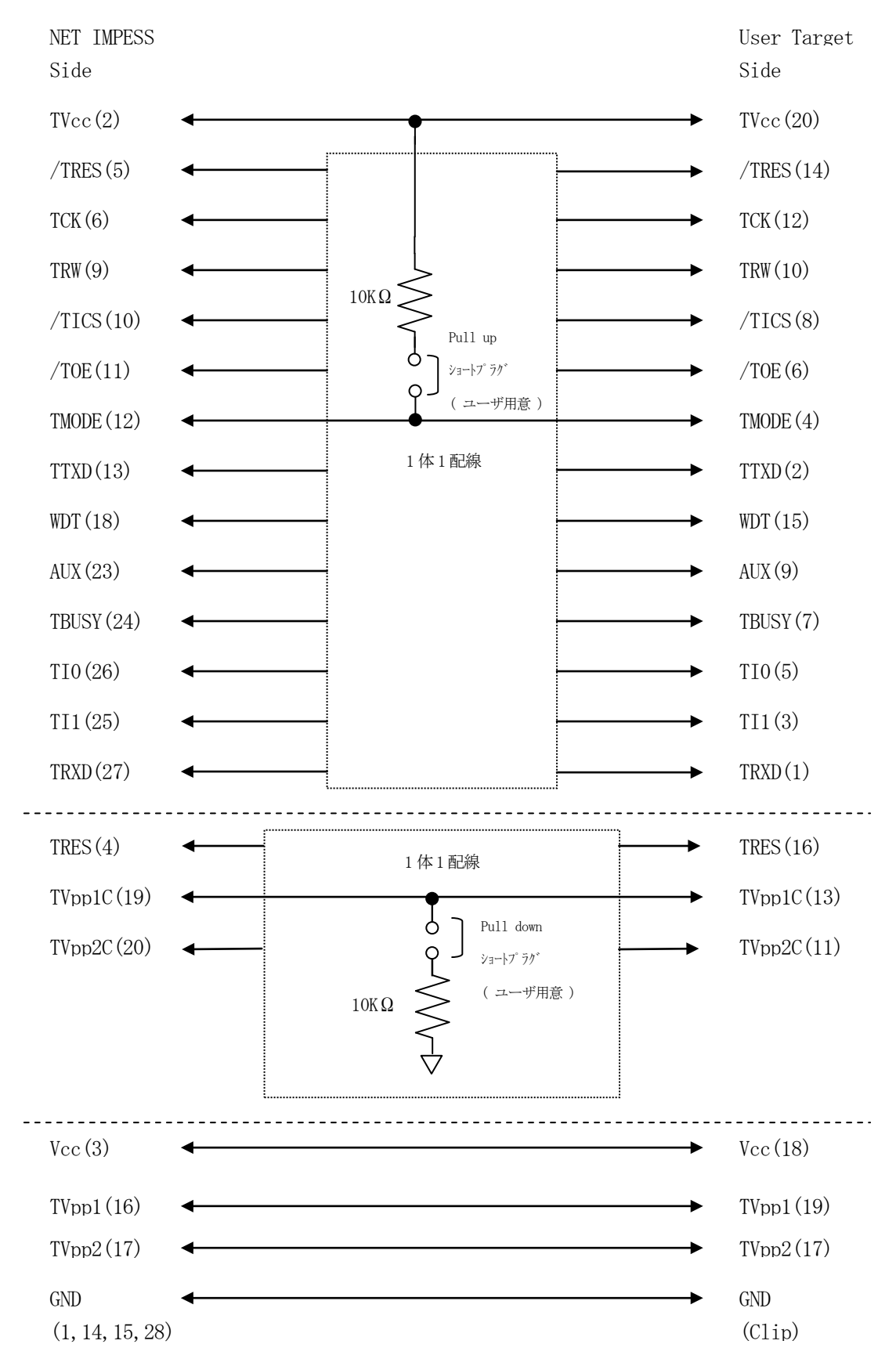

## 6.代表マイコン以外への適用

- パラメータテーブルの変更方法 -

6-1.パラメータ変更(NET IMPRESSのキーボードを使って)

NET IMPRESSインストラクションマニュアル【 5-4. パラメータ設定】に示すファンク ションコマンドで規定されるパラメータ (ファンクションD1~DF) については、NET IMPRE SSのキーボード上で変更できます。

ターゲットシステムとの通信インタフェイスやご利用になるターゲットシステムの電源電圧などがこ の範囲に入ります。

## < ご注意 >

マイコン内に内蔵されるフラッシュメモリブロック構成など、設定事項が多岐にわたる対象マイコン 自体の変更は、NET IMPRESSのキーボードからは行えません。

(別売りのリモートコントローラ:AZ490をご利用ください。)

6-2.対象マイコンの変更(別売りのリモートコントローラを使って)

弊社では、PCからNET IMPRESSをリモート制御するためのリモートコントローラ(AZ4 90) を別売りしております。このリモートコントローラでは、NET IMPRESSのリモートコン トロール機能のほかに、パラメータテーブルの設定、確認ができます。

リモートコントローラでは、パラメータテーブルを個々に設定する事ができ、変更可能なパラメータ 設定対象は、以下のパラメータが含まれます。

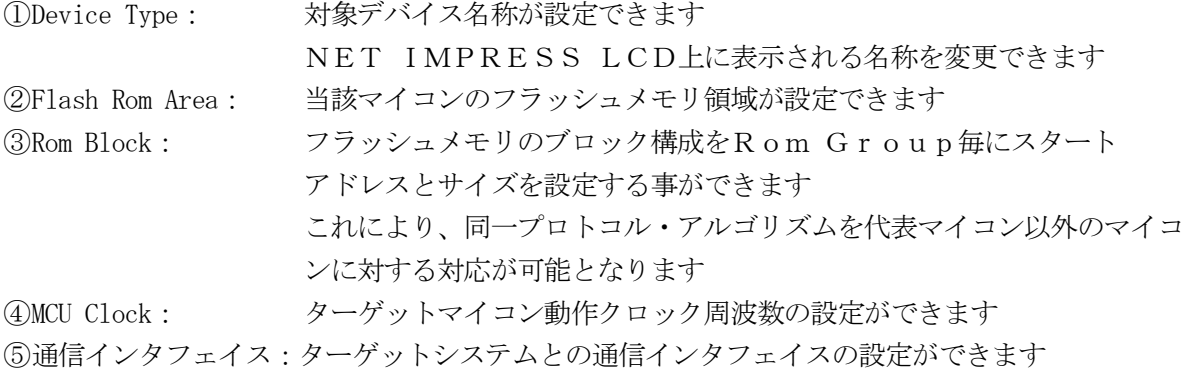

⑥その他: その他のマイコンの固有設定情報を変更する事ができます

6-3.リモートコントローラによるパラメータの変更方法

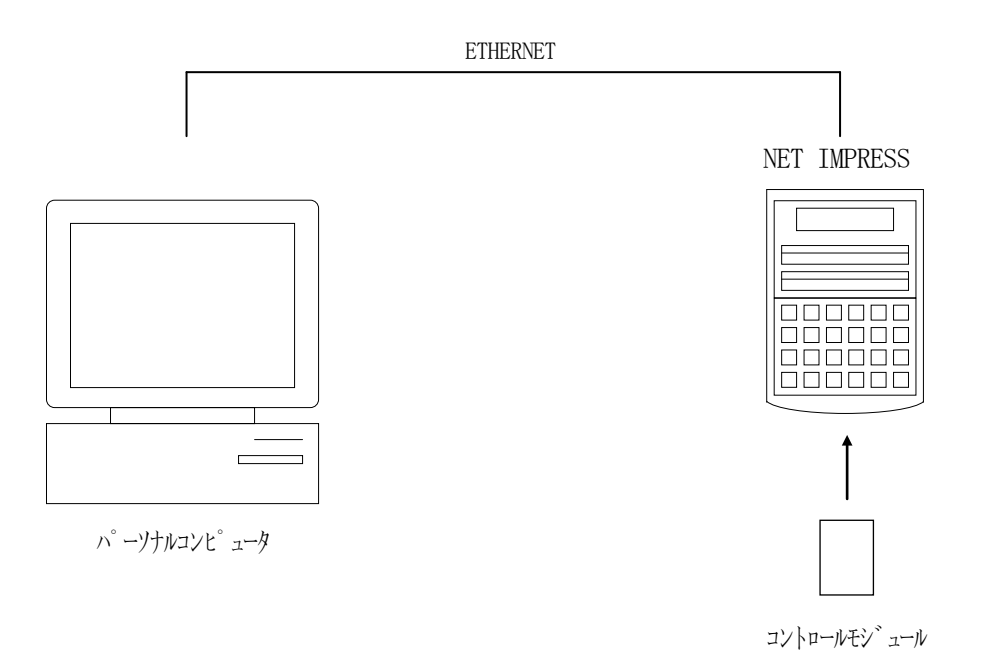

パーソナルコンピュータ(IBM-PC)とNET IMPRESSをETHERNETケーブル(1 OBASE-T)で接続します。

NET IMPRESSには、ターゲットマイコン用のコントロールモジュールを実装しておきます。 パーソナルコンピュータ(Windows環境)上で、リモートコントローラを動作させることで、 NET IMPRESSに実装されたコントロールモジュールのパラメータテーブルを変更/確認する

ことができます。

リモートコントローラ (AZ490) では、パラメータの一括ロード/セーブが行えます。

一括してセーブすることができますので、同系列の各種デリバディブマイコンへのパラメータテーブ ル変更を容易に行うことができます。

また、この機能を使い、弊社ホームページよりダウンロードしたマイコンパックをコントロールモジ ュールにロードすることを容易に行うことができます。

# 7.定義体交換機能

#### 7-1.定義体交換機能概要

コンパクトモジュールの機能として異系列の書き込み仕様をもつマイコンに対しても、コントロール モジュールの交換なしに、リモートコントローラ(AZ490)の定義体のダウンロード機能を使用し て、スピーディに行うことができます。

この定義体交換機能は、コンパクトモジュールに定義体ライセンスを付加することにより、他の書き 込み仕様をもつマイコンに対応するコンパクトモジュールに交換することができます。

定義体ライセンスは、弊社で販売しております。ご不明な点がございましたら、弊社または、代理店 にお問い合わせください。

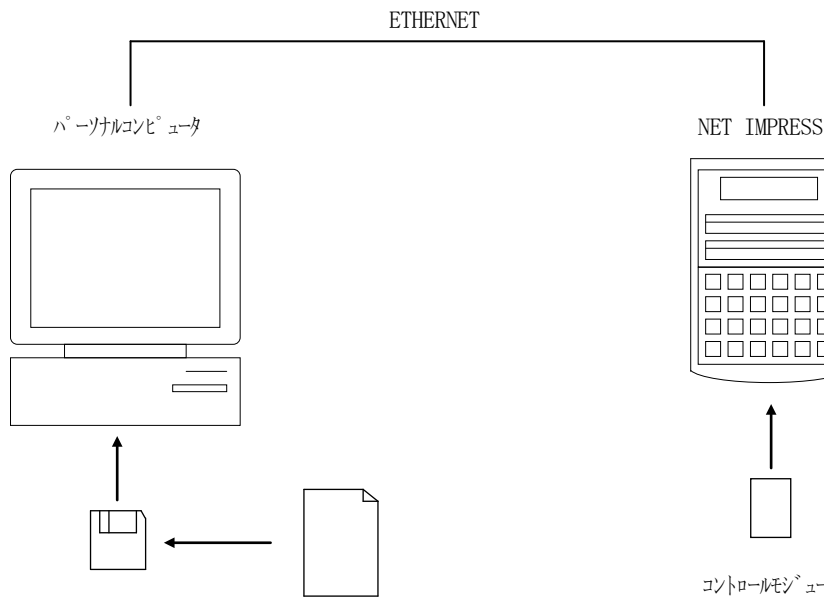

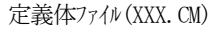

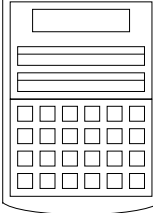

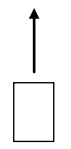

コントロールモジュール

#### 7-2.定義体交換方法

定義体ライセンスが付加された、コンパクトモジュールをNET IMPRESSに実装された状態に して、リモートコントローラ(AZ490)の定義体ダウンロード機能(File Transfer画 面の、Load Definition Program 機能)により、コントロールモジュールの定 義体交換を行います。(NET IMPRESS単体では、この機能はご利用できません) 定義体ライセンスをご購入時に、弊社より提供されたフロッピーディスクの中にある定義体ファイル (xxx.CM)をこの機能により、コンパクトモジュールにダウンロードすることとなります。

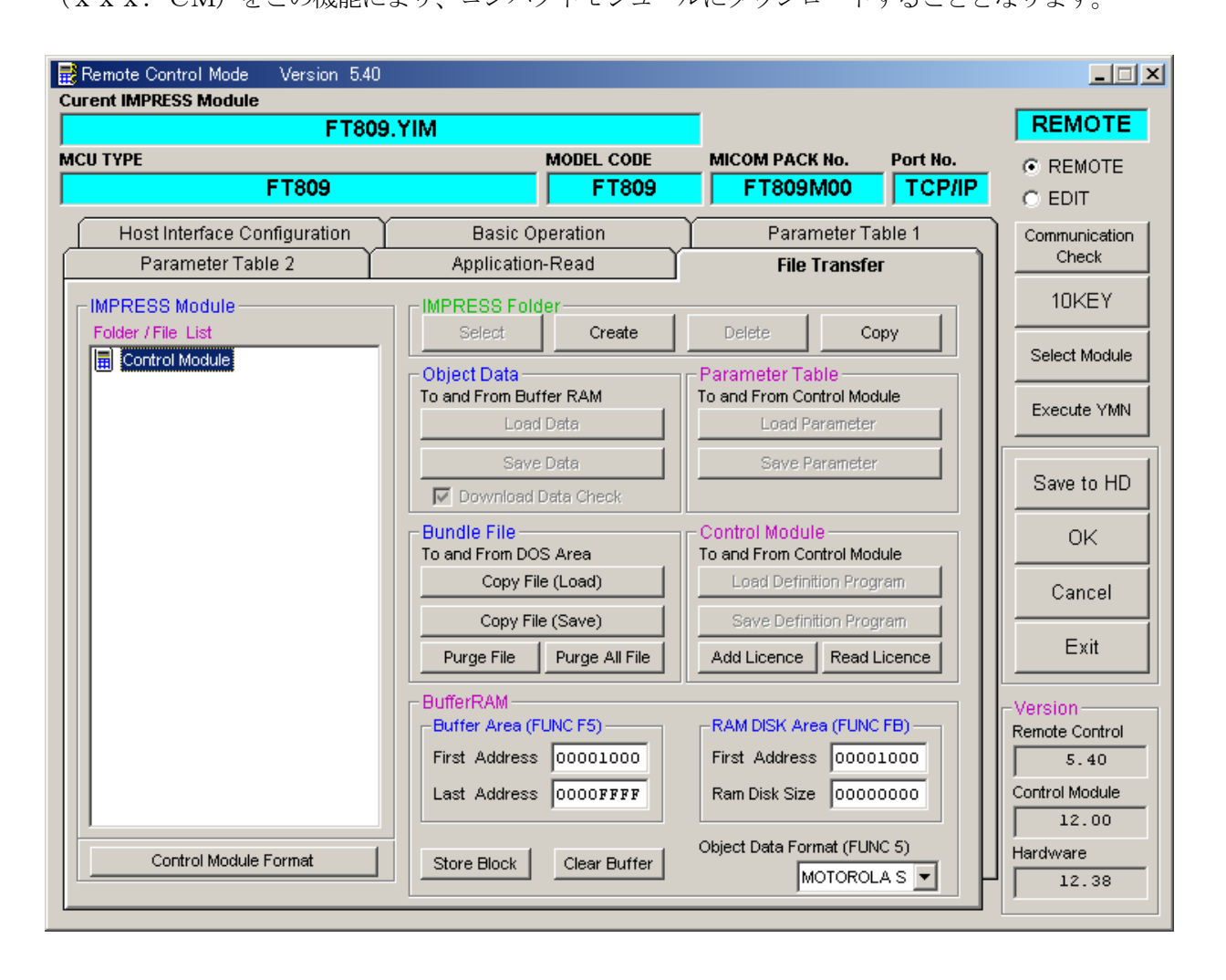

## 8.ご利用上の注意

- ①本コントロールモジュールは、弊社フラッシュマイコンプログラマ専用のコントロールモジュールで す。弊社、フラッシュマイコンプログラマ(NET IMPRESSシリーズ)以外ではご使用にな らないでください。
- ②本コントロールモジュールは指定されたフラッシュマイコン専用のものです。 他のマイコンへの書き込みには、書き込みを行うマイコン専用のコントロールモジュールをご利用く ださい。マイコンとコントロールモジュールとの対応を誤って使用すると、ターゲットシステムを破 壊する恐れがあります。
- ③NET IMPRESSは、ターゲットシステムとのインタフェイスIC(本体内部IC)電源用に 数mAの電流をTVccd端子より消費いたします。
- (4)コントロールモジュール (コンパクトフラッシュカード)は、絶対にイニシャライズ (フォーマッテ ィング)しないでください。イニシャライズされますと、コントロールモジュール内の定義体(コン トロールプログラム)も消去されてしまいます。
- ⑤デバイスファンクション又は、ファンクション実行中には、コントロールモジュールの脱着は、行わ ないでください。 コントロールモジュールアクセス中に、脱着してしまいますとコントロールモジュールを破壊する恐 れがあります。
- ⑥フラッシュマイコンプログラマは、コントロールモジュールを実装した状態で動作します。